# 高频小信号单调谐放大器的仿真

刘宏坤 中国海洋大学电子信息科学与工程学院 fengsky\_401@163.com

朱锐 中国海洋大学电子信息科学与工程学院 453937909@qq.com

#### 摘要

通过Multisim软件对高频小信号单调谐放大器的 仿真分析,观察发射极电阻的变化对单调谐回路频率特 性的影响,同时提高分析问题和解决问题的能力。

而本次仿真则是对理论知识的验证。同时利用实例证 明,将 Multisim 引入高频电路实验教学后,该软件能 及时帮助理解课程内容,提高分析问题和解决问题的能 力。

## 1、单调谐放大器工作原理

晶体管共射接法的单调谐放大电路如图1所示:

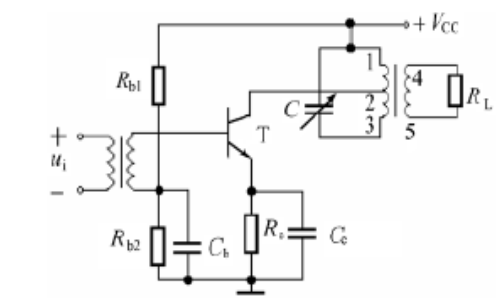

图 1.单调谐放大电路原理图

要分析放大器[4],必须分析单调谐放大器的电压 放大倍数, 因此需将图 1 的高频调谐放大器的 Y 参数 等效电路画出,如图 2 所示

### 关键词

Multisim11.0;高频小信号;单调谐放大器;仿真

### Future Distribution Permission

The authors of this report give permission for this document to be distributed to Communication Electronic Circuits students taking future courses.

# 引言

在无线电技术中,经常会遇到这样的问题——所接 收到的信号很弱,而这样的信号又往往与干扰信号同时 接入接收机。我们希望把有用的信号放大,把其他无用 的干扰信号抑制掉。借助于选频放大器可以达到此目 的。小信号调谐放大器便是这样一种最常用的选频放大 器。小信号调谐放大器是高频电子线路中的基本单元电 路,主要用于高频小信号或微弱信号的线性放大。课本 已对高频小信号调谐放大器进行了详细的讲解和分析,

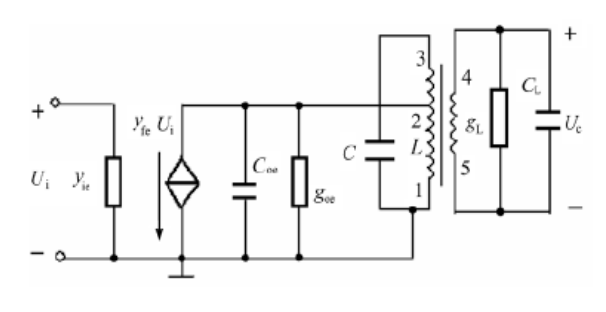

图 2.Y 参数高频等效电路

主要参数有  $y_{ie}$ ,  $g_{ie}$ ;  $C_{ie}$ ,  $g_{oe}$ ,  $C_{oe}$ ;  $y_{L}$ ,  $g_{L}$ ,  $C_{L}$ 其中:  $y_{ie}$ ,  $g_{ie}$ 和 $C_{ie}$  分别为晶体管混合  $\pi$  参数的输  $\lambda$ 导纳、输入电导和输入电容;  $y_{oe}$ ,  $g_{oe}$ 和 $C_{oe}$ 分别为 输出导纳、输出电导和输出电容;  $y_L$ ,  $g_L$ 和 $C_L$ 为后 面所接负载的负载导纳、负载电导和负载电容。当忽略  $C_{i_e}$ 和  $y_{re}$  ( $y_{re}$ 是晶体管的反向传输导纳)时,  $y_{fe}$  ( $y_{fe}$ 晶体管的正向传输导纳)为

$$
y_{fe} = g_m
$$
  
\n
$$
g_m = I_{EQ}/U_T
$$
\n(1)  
\n(2)

其中:  $g_m$ 是晶体管的跨导,  $I_{EQ}$ 是晶体管的静态电流,  $U_{\tau}$ 为热电压,约为  $26mV$ 。  $y_{\mu}$ 表示输入电压对输出 电流的控制作用,决定晶体管的放大能力。 <sub>|y</sub> |值越大, 放大作用越强。

单调谐放大器在谐振时的电压放大倍数与  $y_e$ 有 直接关系, 即与  $g_{m}$ 有直接关系, 根据:

$$
I_{CQ} \approx I_{EQ} = U_{EQ} / R_E \tag{3}
$$

$$
g_m = I_{EQ}/U_T \tag{4}
$$

在发射极静态电压不变时,改变发射极电阻大小, 可以改变跨导,进而改变输出电压的大小。在输入电压 幅值不变的情况下,发射极电阻越大,电压放大倍数越 小。

### **2**、仿真单调谐放大器的分析要求

仿真单调谐放大器的分析要求:

- (1)测试单调谐放大器的电压放大倍数。
- (2)利用波特图示仪测试单调谐放大器的幅频特

性和相频特性。

(3)测试单调谐放大器的回路谐振曲线。

### 3.Multisim11.0 软件仿真测试

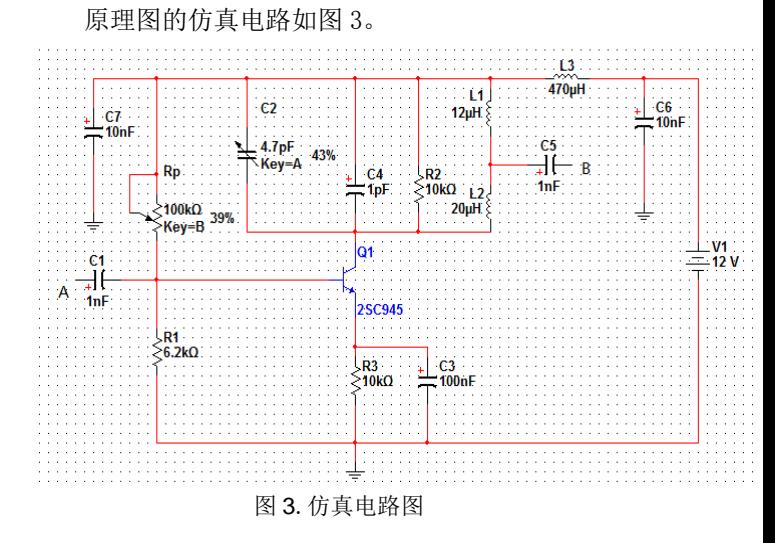

#### 3.1. 动态 U<sub>o</sub>-U<sub>i</sub> 曲线和电压放大倍数测试

(1)在图 3 中的发射极电阻 R<sub>2</sub>上并联虚拟万用表, 开启仿真开关,调整 *Rp* ,使虚拟万用表指示1*V* 左右, 并保持静态电压不变。

(2)将虚拟万用表改接到输出端B,在输入端 A 接上虚拟函数信号发生器,并将其设置成10.7*MHz* , 峰值电压为 20*mV* 的正弦波;开启仿真开关,调节可  $\overline{\text{C}}$  电容 $C$ <sub>2</sub> 的百分比为34%,此时 $LC$ 回路处于谐振状 态,万用表交流电压读数最大为634.931*mV* 。

(3)逐渐加大函数信号发生器信号幅值,记录每次 的*V*<sub>;</sub>和*V*<sub>3</sub>; 关闭仿真开关, 将发射极电阻  $R$ <sub>3</sub>分别换成  $500\Omega$ 、1kΩ和 2kΩ,再开启仿真开关,重复上面步 骤。

将 $R_3$ 设成500 $\Omega$ ,示波器观察输入输出波形如图 4:

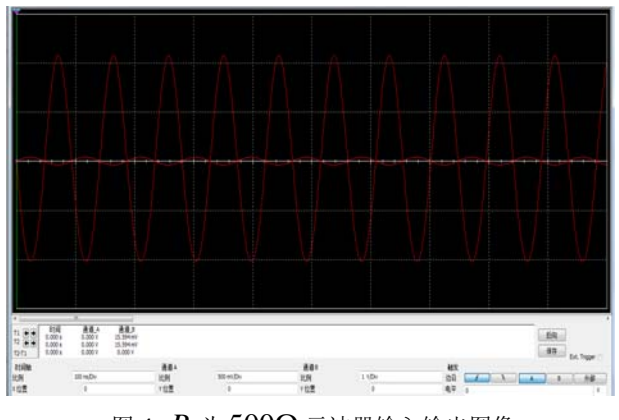

图 4.  $R_3$ 为500Ω示波器输入输出图像

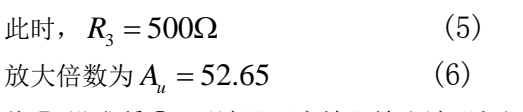

将 $R_3$ 设成 $1k\Omega$ ,示波器观察输入输出波形如图 5:

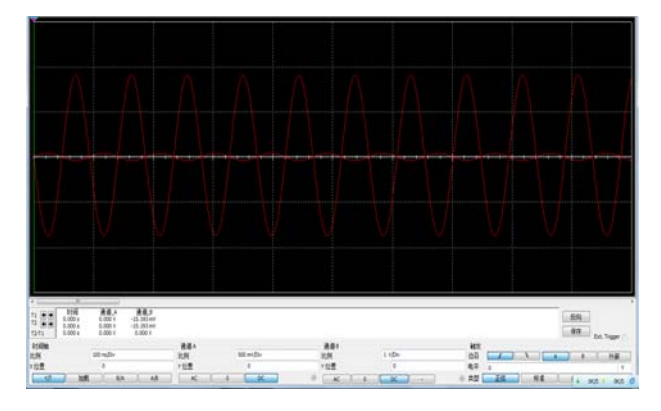

图 5.  $R$ <sub>3</sub> 为1 $k$ Ω 示波器输入输出图像

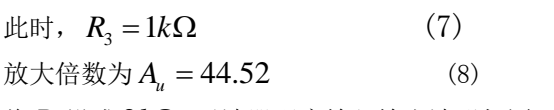

将 $R_3$ 设成  $2k\Omega$ ,示波器观察输入输出波形如图 6:

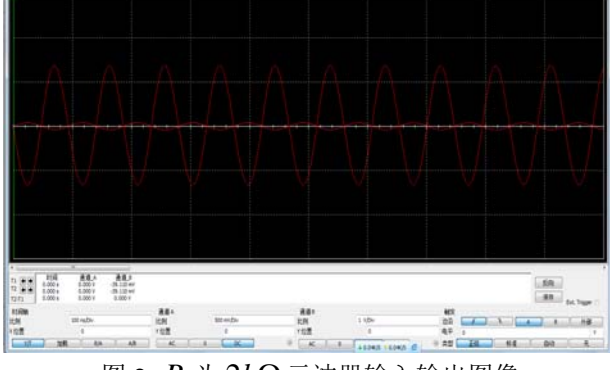

图 6.  $R$ <sub>2</sub> 为  $2k$ Ω 示波器输入输出图像

此时,  $R_3 = 2kΩ$ 放大倍数为 A<sub>u</sub> = 33.498

 $R_2 \& R_3 \& R_1 10 k\Omega$ ,示波器观察输入输出波形如图 7:

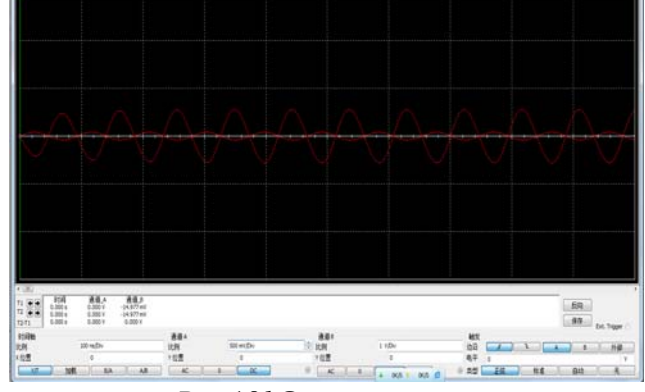

 $\boxtimes$  7.  $R$ <sub>3</sub> 为 $10k\Omega$ 示波器输入输出图像

### 此时,  $R_3 = 10kΩ$

放大倍数为 A<sub>u</sub> = 10.883

再逐渐加大函数信号发生器的幅值,记录*Ui* 和 *Uo* 。然后用测得的数据绘制出不同静态工作点时的 *U U i o* 动态范围曲线。

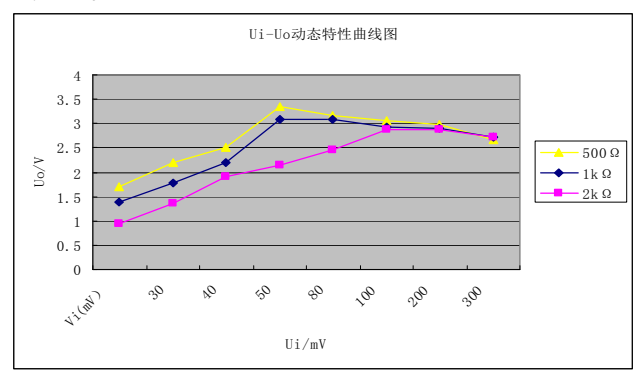

图 8.  $U_i - U_o$ 动态范围曲线

由于单调谐放大器在谐振时的电压放大倍数 *fe y*

有直接关系, 即与  $g<sub>m</sub>$ 有直接的关系, 而由于式(3)、 (4), 因此在发射极静态电压不变时, 改变发射极电 阻大小,可以改变跨导,进而改变输出电压的大小。在 输入电压幅值不变的情况下,发射极电阻越大,电压放 大倍数越小。这说明利用 Multisim10.1 软件对单调谐回 路放大器的电压放大倍数的仿真结果与理论分析结果 是一致的。

### 3.2. 测试调谐放大器回路谐振曲线

恢复发射极电阻  $R$ <sub>3</sub> 为1 $k$  Ω, 将虚拟函数信号发生 器公共端接地,调出波特仪分别连接输入输出端。虚拟 函数信号发生器可不作任何设置。双击波特仪调出幅频 特性曲线。从中可以读出调谐放大器的谐振频率约为 10.7*MHz* ,增益约为33.09*dB* 。切换到相位模式得 到相频特性曲线。移动游标线,让放大倍数下降3*dB* ,测得的带宽是3.948*MHz* 。

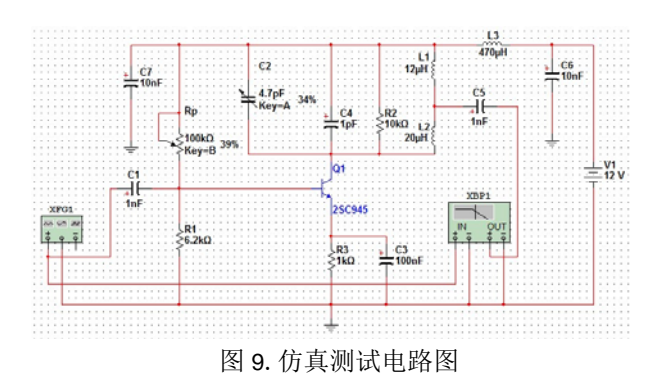

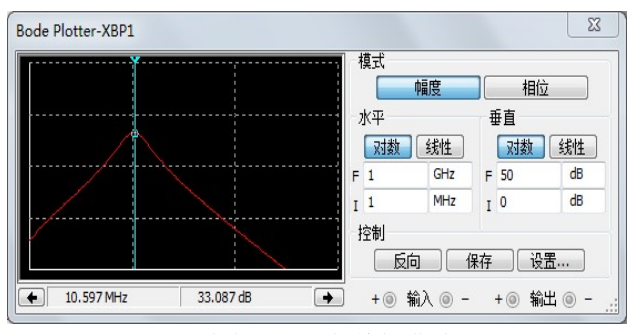

图 10. 调谐放大器的幅频特性曲线图

切换到相位模式得到相频特性曲线,由图 11 可知, 当放大器发生谐振时, 谐振频率约为10.7*MHz*, 相位 角约为180°,说明输出电压的极性与输入电压极性反 相。

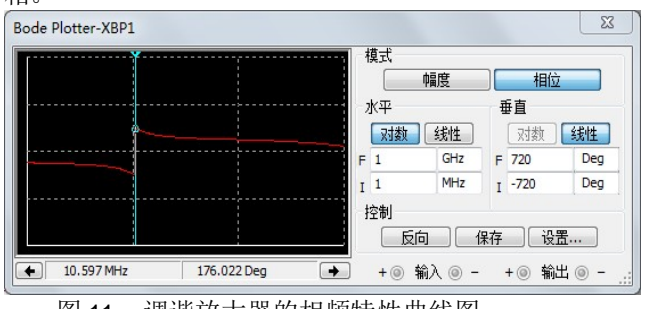

图 11. 调谐放大器的相频特性曲线图

### 3.3. 测试调谐放大器回路谐振曲线

恢复图 3 所示的仿真电路。输入信号取10.7*MHz* 、  $80mV$ ,  $R_3$ 改为可调电阻。改变电阻  $R_3$ 的大小和函数 发生器的频率,测出放大器的输出电压以及对应的频带 宽度。

调节 R<sub>3</sub> 为1kΩ, 双击波特仪调出幅频特性曲线。

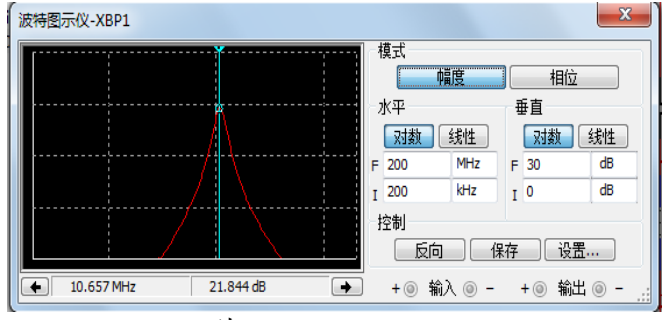

图 12.  $R_2$  为1 $k\Omega$  波特仪幅频特性曲线

此时,带宽为  $BW_{0.7} \approx 6.845 MHz$  (9) 放大倍数为  $Au = 2.367/0.0566 = 41.84$  (10) 回路品质因数为

 $Q = 10.7 MHz / 6.845 MHz \approx 1.563$  (11)

调节 R<sub>2</sub> 为 2kΩ, 双击波特仪调出幅频特性曲线。

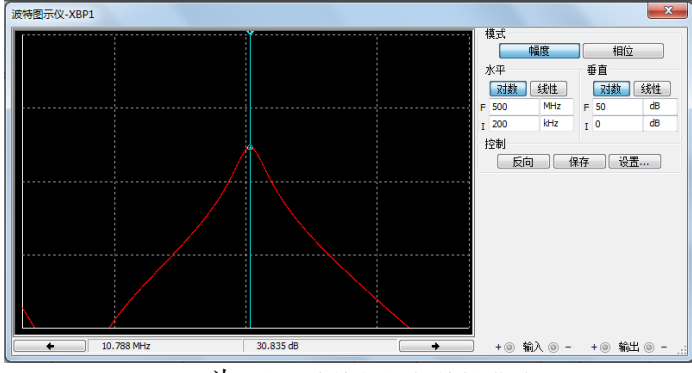

图 13.  $R_3$  为  $2k\Omega$  波特仪幅频特性曲线

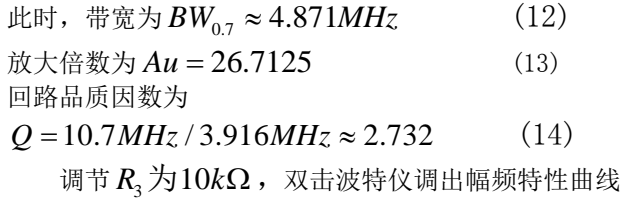

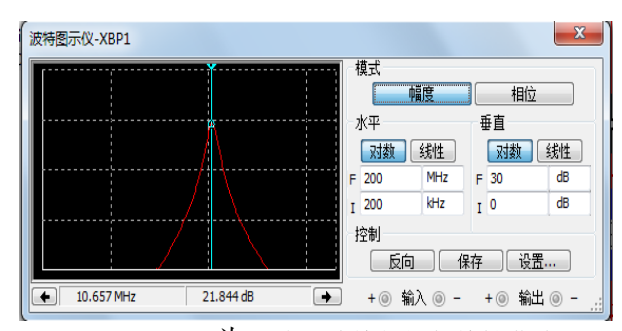

图 14.  $R_2$  为  $10k\Omega$  波特仪幅频特性曲线

$$
Eff; #\frac{2}{3}H; BW_{0.7} ≈ 2.959MHz
$$
 (15)

放大倍数为  $Au = 461.619/56.568 = 8.16$  (16) 回路品质因数为

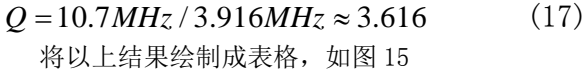

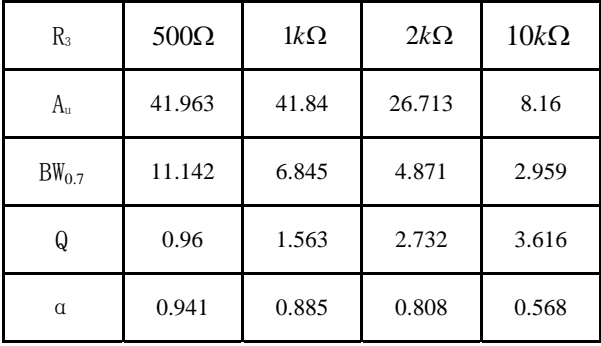

图 15 各个电阻所对应的各类技术指标数值

可得出在发射极电压不变的条件下,发射级电阻越 大带宽越窄,发射级电阻越大而电压放大倍数越小。电 压放大倍数与带宽在发射极电阻逐渐增大的过程中是 同步变化的。品质因数 Q 越大, 图像越尖锐, 选择性越 好。结果与理论分析计算相互吻合。

### 4.结果与讨论

1.从实验 3.1 可以看出,输入电压不变的情况下,发 射极电阻越大,电压放大倍数越小。

2.从实验 3.2 可以看出,输出电压的极性与输入电压 极性反相。

3.从实验 3.3 可以看出,发射极电阻越大通频带越 窄,电压放大倍数越小。电压放大倍数与带宽在发射极 电阻增大过程中是同步变化的。

### 5.结束语

本次试验利用Multisim 11.0仿真。Multisim软件功 能强大,能够快速、轻松、高效地对电路进行设计和验 证,而且不受时间和空间限制,仿真结果正确,图形清 晰。通过仿真软件能够更好的理解课本上的理论知识。 由此见得Multisim软件在高频电子线路课程教学改革 中起着越来越重要的作用。

### 致谢

感谢侯桐桐、王小鲁、周秀华(仅按拼音顺序排 列)在对实验结果的分析中的提点以及帮助。

# 参考文献(Reference)

[1]于洪珍.通信电子电路[M].北京:清华大学出版社,2005. 童诗白. 模拟电子技术基础. 高等教育出版社. [2]侯卫周.顾玉宗.高频小信号单调谐放大器的分析与仿真 [3]黄智伟.基于 NI Multisim 的电子电路计算机仿真设计与 分析[M]. 北京: 电子工业出版社, 2008. [4]李瀚荪. 电路分析基础. 高等教育出版社.